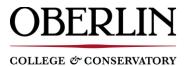

## QUICK REFERENCE - HOW DO I UPDATE OR VERIFY MY ADDRESS AND/OR ACH INFORMATION

## Step 1: Update address using OberView

Updates to your address account can be made using the My Self-Service Profile in OberView.

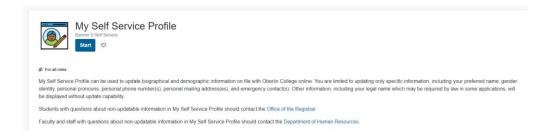

## Step 2: Update ACH direct deposit information using OberView

To update your ACH information for direct deposit, please use the <u>Direct Deposit Allocation Page</u> in OberView.

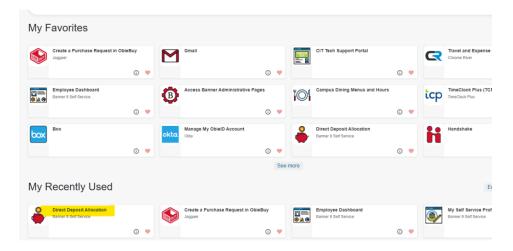

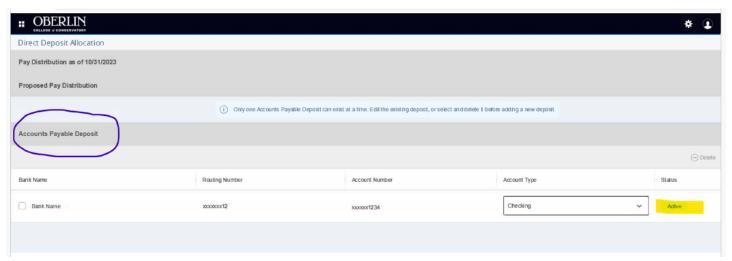